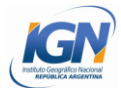

## **Mapa Argentina Continental - ArcGIS**

## **INSTRUCCIONES Y CONDICIONES DE USO**

## **Términos y Condiciones de Uso:**

- De acuerdo a la normativa vigente, no deben modificarse los límites internacionales, interprovinciales y de espacios marítimos. No debe suprimirse o modificarse la identificación de islas ni la toponimia marítima presente en la plantilla.
- Debe reconocerse la autoría del Instituto Geográfico Nacional de la República Argentina.

"FUENTE: Instituto Geográfico Nacional de la República Argentina".

- En ningún caso debe alterarse la información descargada.
- Se debe compartir de manera libre y gratuita.
- Se permite su uso comercial únicamente en el caso de obras derivadas en que la información sea utilizada como insumo para generar un nuevo producto.
- El IGN no se responsabiliza por las consecuencias de la utilización de la información descargada.
- La utilización de esta plantilla normalizada no exime al autor de la realización del trámite correspondiente ante el IGN para la aprobación de la obra. Para mayor información, consultar en:

<http://www.ign.gob.ar/AreaServicios/AprobacionPublicaciones>

## **Instrucciones de uso**

Para utilizar el paquete de datos "Mapa Argentina Continental ArcGis.rar" es necesario tener instalado el software ArcGis. El paquete de datos contiene:

- Capas en formato shapefile
- Archivos .mxd, estos archivos son proyectos del software ArcGIS
- Imágenes complementarias en formato jpg
- Tutorial de uso

Para acceder de manera eficiente a esta información es necesario:

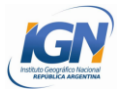

1- Descargar el archivo y descomprimirlo.

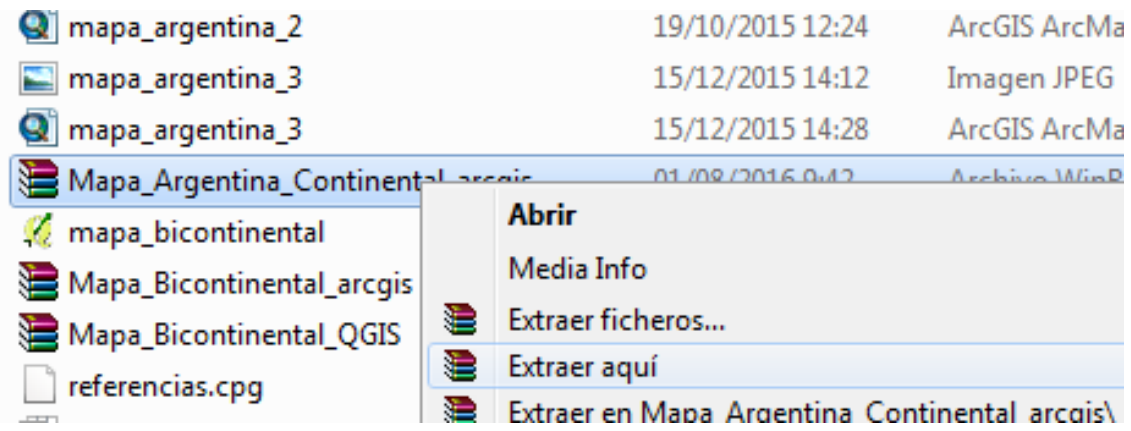

2-Abrir el proyecto correspondiente a la versión de ArcGIS instalada en nuestra PC.

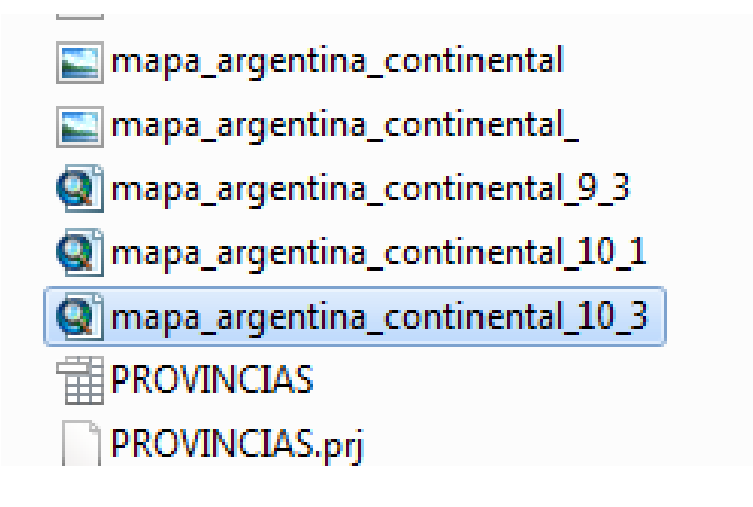

3- "Redireccionar" el proyecto. El proyecto se va a ver vacío, porque la ruta en donde se alojan los archivos ha cambiado, para esto es necesario indicar nuevamente la ruta de enlace.

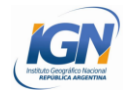

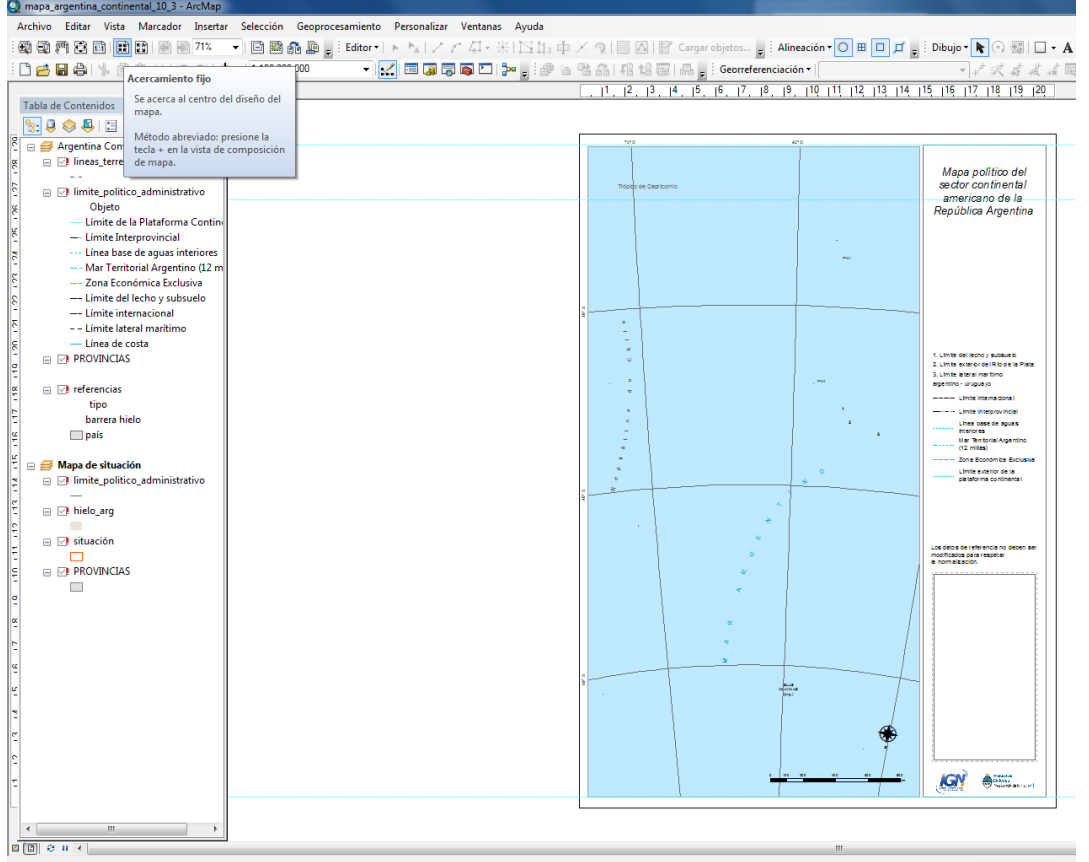

Seleccionar una capa, en este caso "Líneas Terrestres" > clic derecho > Datos > Reparar fuente de datos

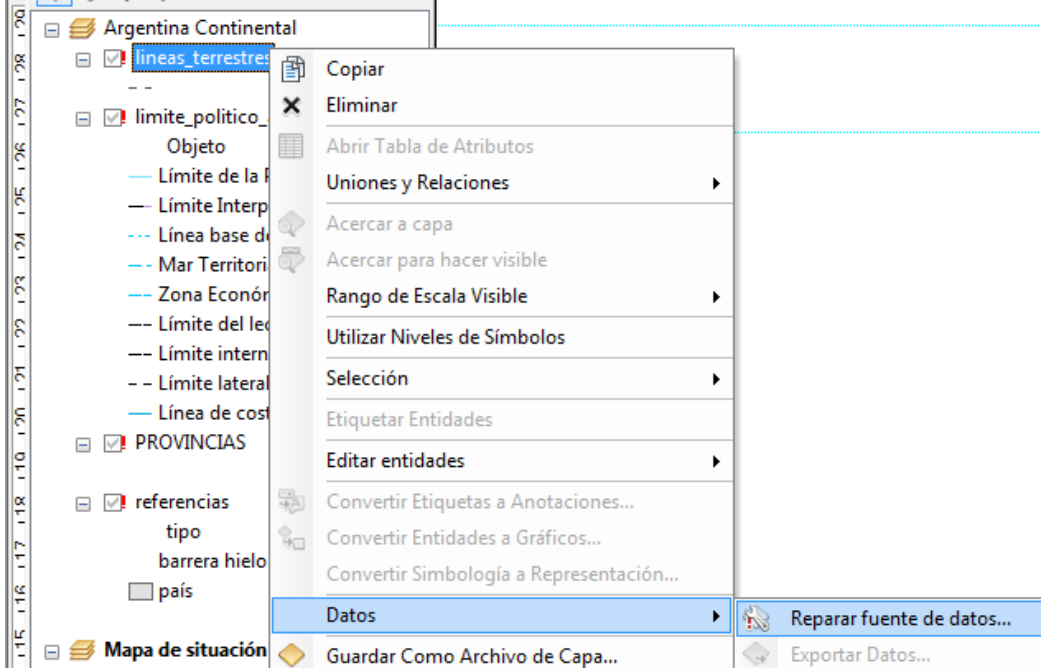

Navegar por el directorio hasta la carpeta donde hemos guardado todos los datos y seleccionar la capa "líneas terrestres"

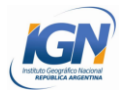

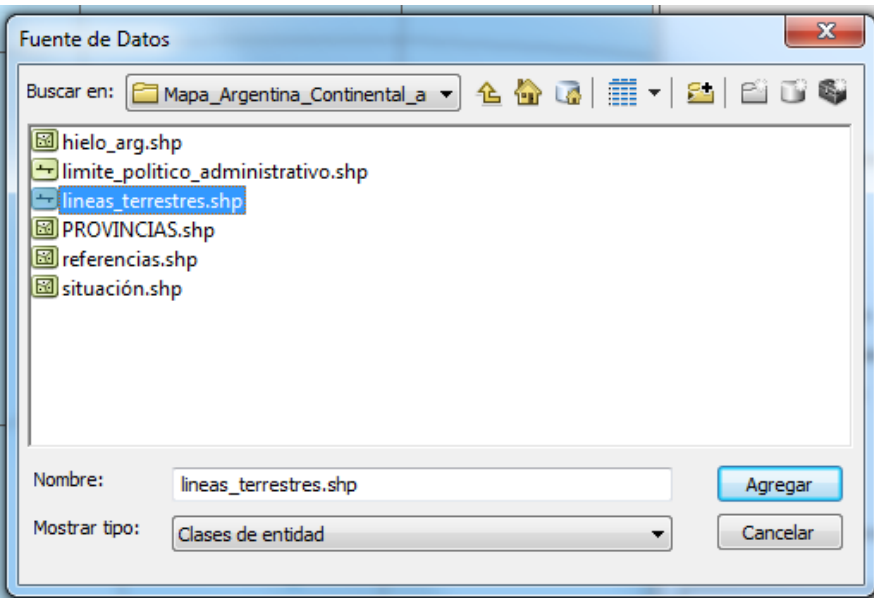

Al indicar la nueva ruta de enlace con el archivo shapefile el programa puede reconstruir las propiedades que fueron asignadas a la capa, y al estar todas las capas guardadas en la misma carpeta el programa enlaza todos los archivos automáticamente.

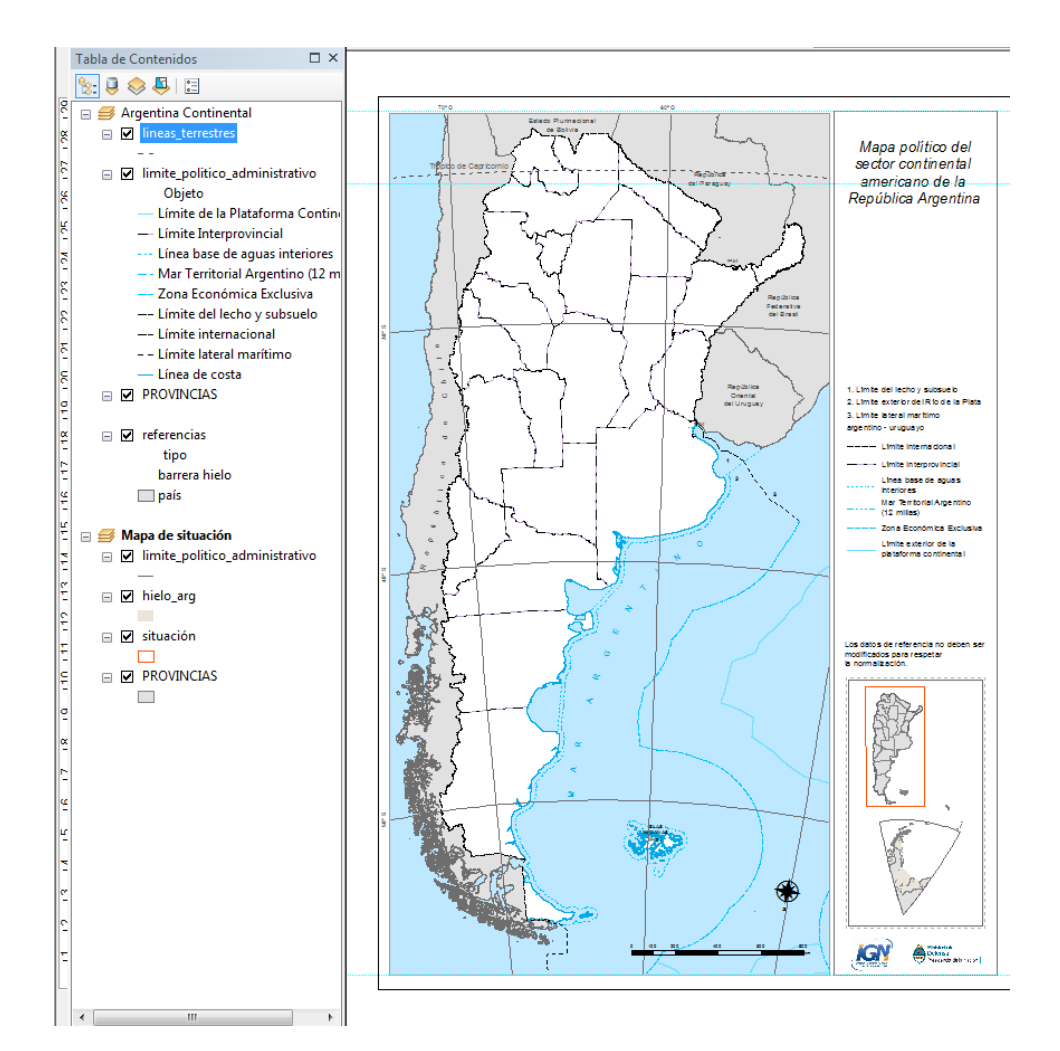

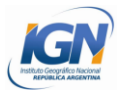

Luego de "redireccionar" el proyecto, es posible agregar información al mapa.

Es importante recordar que los datos de referencia no deben ser modificados para respetar la normalización, esto implica:

- No eliminar las capas que se visualizan en el proyecto luego de la "reconstrucción"
- No eliminar etiquetas.
- No eliminar la leyenda.